Návod k montáži a nastavení

#### **DŮLEŽITÉ UPOZORNĚNÍ TENTO NÁVOD PLATÍ PRO POHONY OREA 50 / 60 RTS VYROBENÉ PO 1.1.2004.**

**Pohony, vyrobené před tímto datem, se liší verzí softwaru. Z toho vyplývají i určité odlišností v chování pohonu během programování i během provozu.** 

**Tento návod platí pro pohony OREA 50 / 60 RTS vyrobené od začátku roku 2004. Pro pohony vyrobené před tímto datem prosím použijte návod "OREA 50-60 RTS do r. 2003" Jak poznáte, o jaký pohon se jedná:** 

**podle způsobu označení na hlavě pohonu. Každý pohon je na hlavě označen kódem, který jej určuje:** 

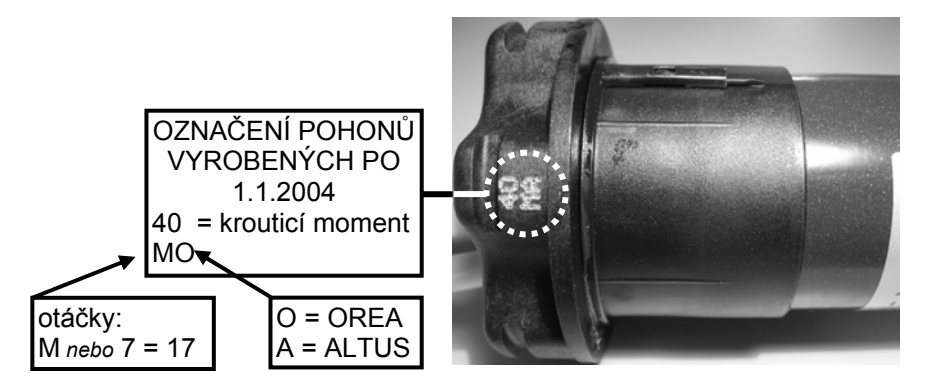

**Stejný pohon, ale se starou verzí software, vyrobený před 1.1.2004 má označení jiné: 40 17**

**1. POPIS** 

Pohony OREA 50 / 60 RTS jsou trubkové pohony s vestavěným přijímačem dálkového ovládání SOMFY RTS. Jsou určeny speciálně pro pohon kazetových markýz, kde je nutné zajistit vždy dokonalé zavření kazety. Jiné použití pouze po konzultaci s výrobcem. Určení koncové polohy je elektronické, koncové spínače se nastavují pomocí dálkového ovladače.

**2. TECHNICKÉ** *Napájecí napětí jmenovité: 230 V/ 50 Hz*  **ÚDAJE** *Rozsah napájecího napětí: 207 ... 244 V* 

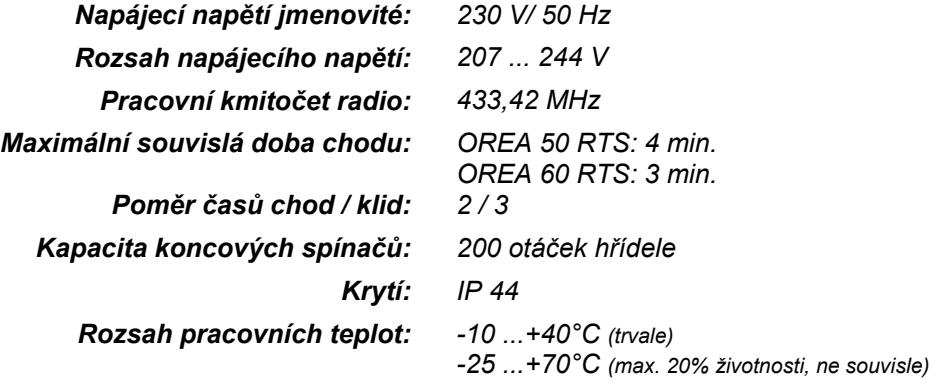

Somfy, spol. s r.o. tímto prohlašuje, že pohony s přijímačem DO typových řad ALTUS OREA 50 RTS a OREA 60 RTS jsou ve shodě se základními požadavky a dalšími příslušnými ustanoveními směrnice 1999/5/ES

Prohlášení o shodě je k dispozici na adrese www.somfy.com/ce

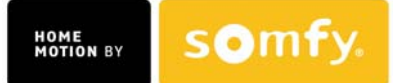

Návod k montáži a nastavení

# **3. MECHANICKÁ MONTÁŽ**

**Přípravné práce na hřídeli**

#### **Hotové hřídele**

Osaďte pohon příslušným adaptérem (1) a unašečem (2) a nasuňte jej do hřídele.

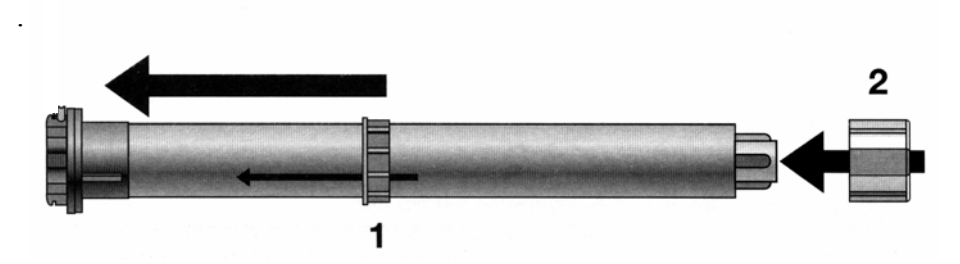

#### **Přesná trubka**

Hřídel na straně pohonu vysekněte. Potom vsuňte pohon do hřídele tak, aby výstupek adaptéru zapadl do výřezu.

**Rozměr výřezu:**  OREA 50 RTS: L1 = 25 mm, L2 = 3,95 mm

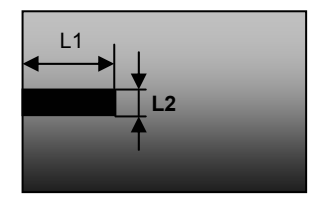

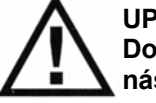

#### **UPOZORNĚNÍ**

**Dodržujte zásadu: Pohon do hřídele pouze nasunout – nikdy nepoužívat násilí (natloukání ap.)!!**

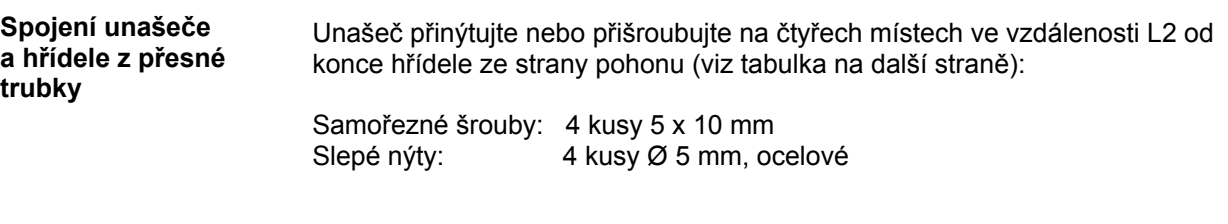

**Upevnění zátky s čepem do hřídele**  Kvůli bezpečnosti doporučujeme zajistit také zátku s čepem třemi slepými nýty nebo šrouby.

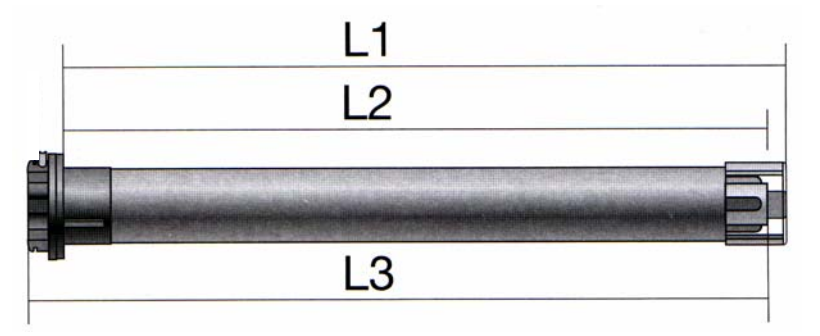

Návod k montáži a nastavení

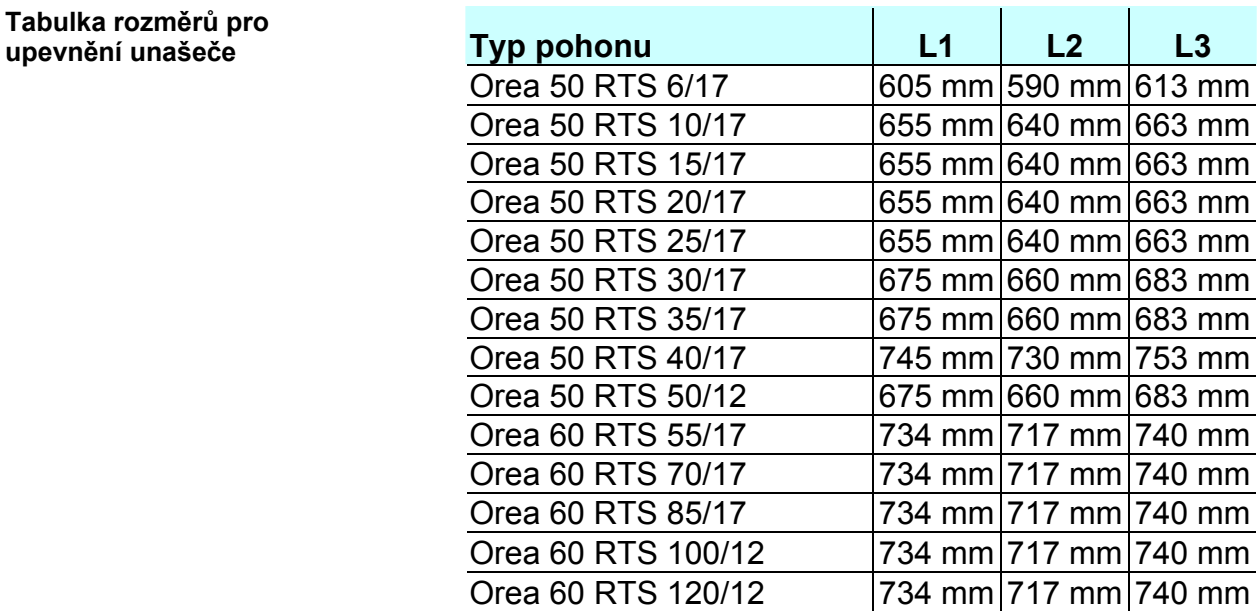

### **4. INSTALACE A ZAPOJENÍ**

**Vlastnosti bezdrátového ovládání** jednak omezen zákonnými předpisy, jednak je závislý na situaci mezi Dosah bezdrátového dálkového ovládání s radiovým přenosem povelů je ovladačem (vysílačem) a přijímačem.

> Při návrhu systémů s bezdrátovým přenosem povelů je nutné zajistit dostatečný příjem signálu na všech místech, kde budou umístěny přijímače. To platí zejména v případech, kdy ovladač (vysílač) bude umístěn v jiné místnosti než pohon OREA RTS a signál tak bude muset procházet zdmi nebo stropy.

> Ovladače (vysílače) nesmí být umístěny na kovovém podkladu nebo v blízkosti velkých kovových předmětů a ploch. Silné signály z jiných zdrojů ve stejném kmitočtovém pásmu (jiné ovládací systémy apod.) mohou nepříznivě ovlivnit funkci systému (snížení citlivosti, výpadky povelů apod., nikoliv však falešné povely).

> Dosah ovladačů řady SOMFY RTS může dosáhnout až 300 m ve volném prostoru nebo až 20 m v budovách. Jedná se o typické hodnoty, závislé na místních podmínkách. Dodržujte pokyny z návodu k obsluze použitého ovladače.

**Dálkové ovladače SOMFY RTS**  Pohon OREA RTS může být ovládán všemi ovladači SOMFY z typové řady RTS: Telis 1 RTS, Telis 4 RTS, Telis Soliris RTS, Centralis RTS, Chronis RTS.

> Pohony OREA RTS mohou dále přijímat a vykonávat povely vysílané bezdrátovými povětrnostními čidly: Sunis WireFree RTS, Eolis 3D WireFree RTS, Soliris Sensor RTS, Eolis Sensor RTS.

> Do paměti každého pohonu OREA RTS lze uložit až 12 ovladačů, z toho mohou být nejvýše 3 bezdrátová čidla.

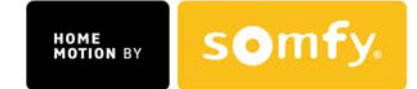

Návod k montáži a nastavení

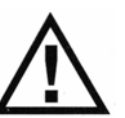

**- Instalaci, odzkoušení a uvedení do provozu smí provádět pouze osoba odborně způsobilá. Instalace musí být provedena podle příslušných předpisů!** 

**- Všechna přívodní vedení musí být po dobu montáže bez napětí a zabezpečena proti jeho nechtěnému zapnutí!** 

Pohony OREA RTS lze zapojovat paralelně.

**Elektrické zapojení** 

Dodržujte zapojení svorek:

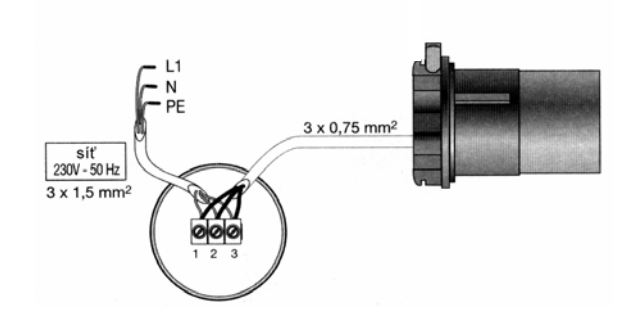

Je nutné, aby do pohonu OREA RTS nemohla vniknout voda. Proto na přívodním kabelu udělejte smyčku pro odkapávání vody.

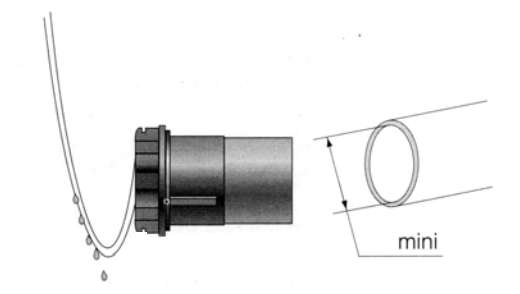

### **5. Dílenské programování**

**5.1 "Dílenské" programování** *(provádí výrobce markýzy)*

"Dílenské" programování provádí výrobce po osazení pohonu do hřídele markýzy pomocí tzv. "dílenského" vysílače, který obvykle zůstává trvale u výrobce a nepřechází k zákazníkovi - samozřejmě je ale možné po ukončení montáže naprogramovat "dílenský" vysílač jako "uživatelský".

V "dílenském" naprogramování se nastavují koncové polohy a směr otáčení. Pokud by bylo nutné provést "dílenské" naprogramování znovu, je nutné uvést pohon do původního stavu (v jakém byl po expedici z výroby), viz kapitola **7.2.**

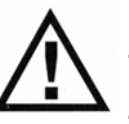

#### **UPOZORNĚNÍ:**

- Po naprogramování prvního "uživatelského" vysílače je "dílenský" **vysílač automaticky vymazán z paměti pohonu.** 

- **Při programování se řiďte návodem použitého ovladače. Pokud se během "dílenského" programování vyskytnou potíže, lze pohon OREA RTS uvést do původního stavu vypnutím a opětným zapnutím napájení.**
- **Řídicí elektronika pohonů OREA RTS vyhodnocuje shodu rychlosti otáčení adaptéru (= snímače otáček) a unašeče (= výstupní hřídele pohonu). Pokud rychlosti otáčení nejsou shodné, pohon se vypne. Pohony OREA RTS proto nelze zkoušet "jen tak" na stole!**

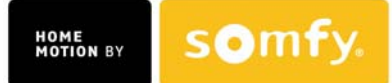

Návod k montáži a nastavení

**5.2 Naučení pohonu OREA RTS na "dílenský" vysílač**

Při programování "dílenského" vysílače na pohon OREA RTS je nutné bezpodmínečně dbát na to, aby byl na napájení připojen pouze ten pohon, na který má být vysílač naprogramován a nedošlo ke stisku programovacího tlačítka na **žádném jiném** vysílači v dosahu!

**POZOR - pro dílenské programování nelze použít ovladače Inis RT ani Keytis 2/4 a další ovladače pro garážová vrata a brány!** 

Připojte pohon OREA RTS, který má být programován, na síť 230 V.

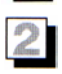

Na vysílači, který má být naprogramován jako "dílenský", stiskněte současně tlačítka "NAHORU" △ a "DOLŮ" V

Markýza se krátce pohne nahoru a dolů.

- ► Vysílač je naprogramován do paměti pohonu OREA RTS jako "dílenský". Případné další vysílače v dosahu budou již ignorovány.
- ► Stisknutím tlačítka "NAHORU" <sup>1</sup> nebo "DOLŮ" <sup>V</sup> se markýza pohybuje v režimu TOTMAN (tzn. **pohon je v činnosti pouze po dobu stisku tlačítka**).
- **POZNÁMKA:** Vysílače mají dobu vysílání omezenu na 10 sekund (šetření baterie). Pokud na přejezd pohonu potřebujete delší dobu, vysílač vypne a pohon se zastaví. V tomto případě tlačítko vysílače uvolněte a znovu stiskněte.
- **5.3 Přezkoušení směru**  Pokud se markýza při stisku tlačítka "NAHORU" pohybuje směrem dolů, **otáčení pohonu**  eventuelně při stisku tlačítka "DOLŮ" V směrem nahoru, je nutné změnit směr otáčení pohonu.

Na naučeném "dílenském" vysílači stiskněte tlačítko STOP na asi 2 sekundy.

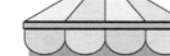

Markýza se krátce pohne nahoru a dolů.

- ► Směr otáčení pohonu je změněn.
- **5.5 Nastavení koncových poloh**

**5.4 Změna směru otáčení pohonu**  *(pokud je třeba)*

> Koncovou polohou se rozumí poloha markýzy, ve které se automaticky zastaví. Horní koncová poloha je pevně určena dovřením víka kazety.

> **POZOR - NASTAVUJE SE POUZE DOLNÍ KONCOVÁ POLOHA, HORNÍ POLOHA SE NA ZÁKLADĚ SCHOPNOSTI ROZPOZNAT KROUTICÍ MOMENT NASTAVÍ AUTOMATICKY!**

Najeďte s markýzou do požadované spodní koncové polohy. Polohu přesně  $\mathbf{A}$ 

nastavte tlačítky "NAHORU" △ resp. "DOLŮ" ♡

Stiskněte současně tlačítka "NAHORU"  $\triangle$  a "STOP"  $\bigcirc$ 

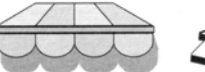

Markýza se rozjede směrem nahoru.

Nyní můžete kdekoli stiskem tlačítka STOP markýzu zastavit.

Podržte stisknuté tlačítko STOP o na minimálně 2 sekundy.

Markýza se krátce pohne nahoru a dolů.

HOME<br>MOTION BY

somt

► Koncové polohy jsou nastaveny a uloženy do paměti pohonu OREA RTS.

Návod k montáži a nastavení

#### **POZNÁMKA:**

Pokud dojde v průběhu programování k chybě, odpojte na cca 15 sekund pohon od napájecího napětí. Po opětném zapojení začněte od začátku.

- **5.6 Ukončení "dílenského" programování** Dílenské programování lze zakončit dvěma způsoby podle toho, zda použitý vysílač zůstane ve výrobě, nebo bude s markýzou/roletou dodán zákazníkovi:
	- 1) Vysílač zůstane ve výrobě odpojte pohon od napájecího napětí. Na místě určení se poté pokračuje s uživatelským vysílačem podle kapitoly 6.2.
	- 2) Vysílač bude spolu s výrobkem dodán zákazníkovi stiskněte na vysílači tlačítko **PROG**. Pohon potvrdí definitivní naučení vysílače (jako uživatelského) pohybem nahoru a dolů. Nyní odpojte pohon od napájecího napětí. Na místě určení se již další programování neprovádí.

### **6. UŽIVATELSKÉ PROGRAMOVÁNÍ**

**napětí na místě určení**

**6.1 Připojení na napájecí** Pokud při montáži výrobku s osazeným pohonem (rolety, markýzy) na místě určení nejsou známy přesné informace o tom, v které fázi programování se pohon nachází, je velmi důležité sledovat chování pohonu po prvním připojení napájecího napětí:

- **pohon se po připojení napájecího napětí krátce pohne nahoru a dolů** - bylo provedeno kompletní "dílenské" naprogramování, ale nebyl uložen uživatelský vysílač  $\rightarrow$  přejděte ke kapitole 6.2 bod
- pohon po připojení napájecího napětí neudělá nic → vyzkoušejte, zda reaguje na povely NAHORU či DOLŮ od dodaného vysílače:
	- o **pohon reaguje →** kapitolu 6.2 lze vynechat, pohon je kompletně naprogramovaný a dodaný s příslušným uživatelským vysílačem. Doporučujeme pouze přezkoušet koncové polohy a případně je upravit postupem podle kapitoly 6.3.
	- o **pohon nereaguje →** zkuste reakci pohonu na současný stisk tlačítek vysílače NAHORU a DOLŮ:
		- **pohon se krátce pohne nahoru a dolů**: pohon je ve výrobním stavu a nenaprogramovaný, je nutné provést kompletní "dílenské" naprogramování, odpojte pohon od napájení a pak postupujte podle kapitoly 5.
		- **pohon nereaguje**: v paměti je již uložen definitivní uživatelský ovladač, který však nemáte k dispozici. Je nutné pohon uvést do výrobního stavu - viz kapitola 7.2 - a poté provést kompletní "dílenské" naprogramování podle kapitoly 5.

Při programování prvního "uživatelského" vysílače na pohon OREA RTS je nutné dbát na to, aby byl pod proudem pouze ten pohon, do jehož paměti má být vysílač uložen - vyloučíte tím chybné programování.

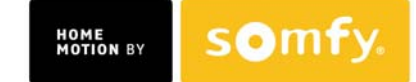

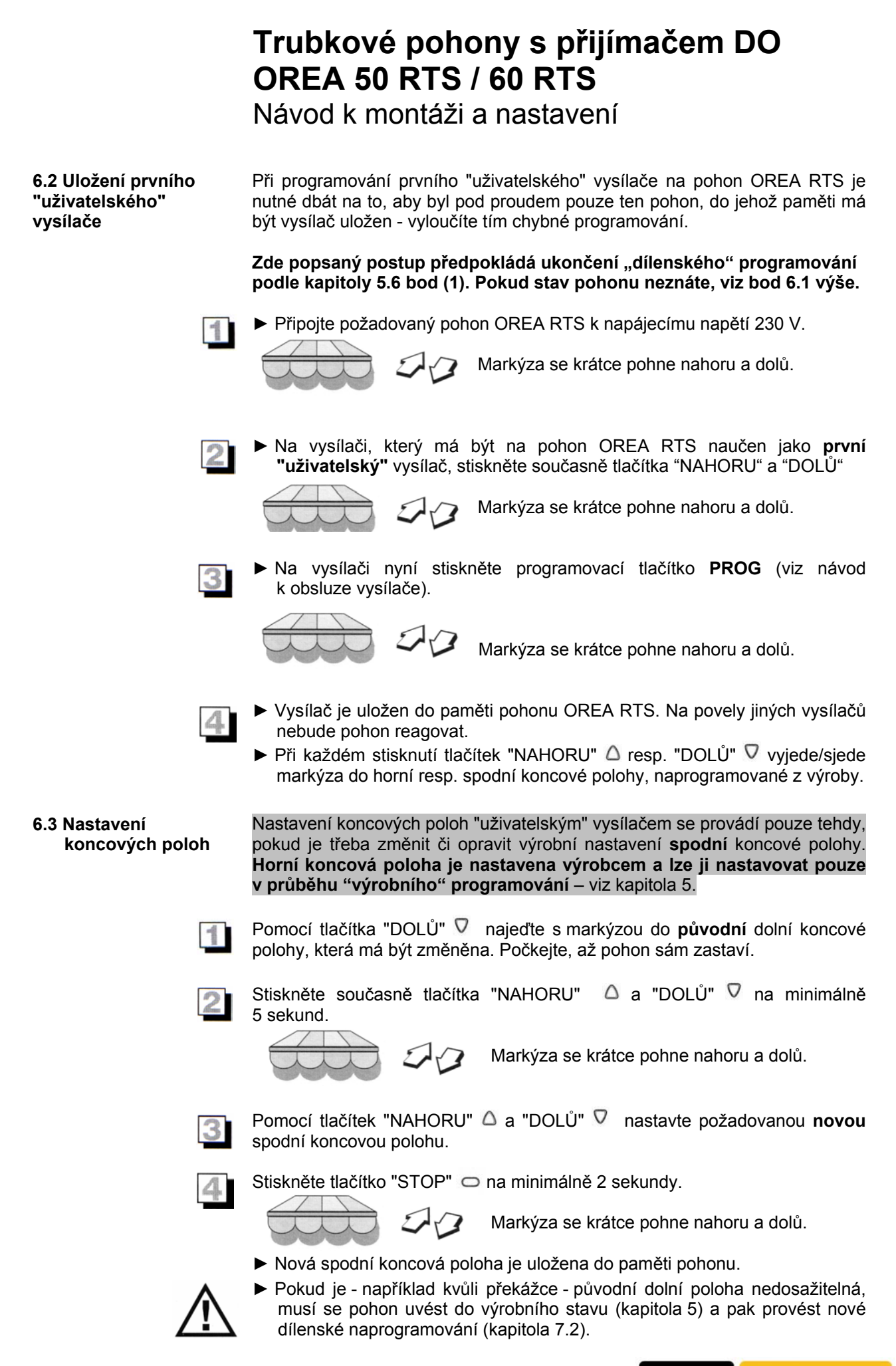

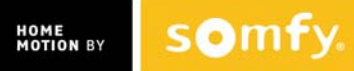

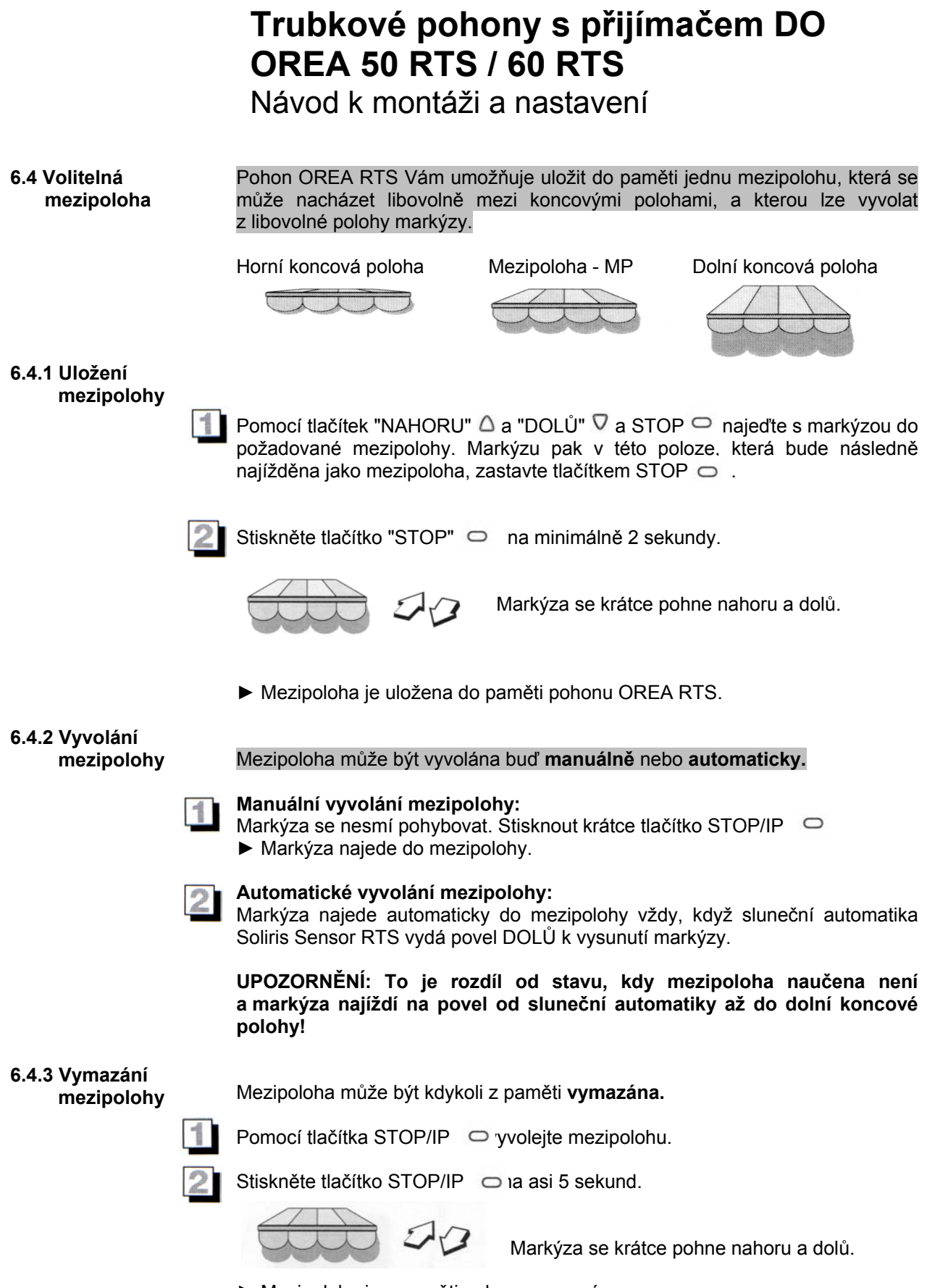

► Mezipoloha je z paměti pohonu vymazána.

## **Trubkové pohony s přijímačem DO OREA 50 RTS / 60 RTS**  Návod k montáži a nastavení

**6.5 Programování napínacího impulsu** 

Pohony Orea RTS jsou vybaveny možností naprogramovat napínací impuls, který slouží k vypnutí látky vysunuté markýzy. Pokud je napínací impuls naprogramován, po vyjetí markýzy do dolní koncové polohy (tj. do plného vyložení) pohon reverzuje a markýzu přitáhne zpět. Délku zpětného chodu lze naprogramovat. Pokud je tato funkce nežádoucí, lze ji vypnout.

#### **POZOR - uvedení pohonu do výrobního stavu podle postupu v kapitole 7.2 uložený napínací impuls z paměti pohonu NEVYMAŽE! Napínací impuls lze vymazat pouze postupem, popsaným níže.**

Nechte markýzu plně vysunout, až zastaví v koncové poloze.

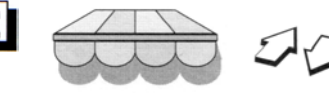

**Naučení napínacího impulsu**

Stiskněte na dálkovém ovladači současně tlačítka NAHORU  $\triangle$  a STOP  $\implies$  a podržte je stisknutá asi 5s, dokud pohon krátkým pohybem nepotvrdí připravenost programování napínacího impulsu.

Pomocí tlačítka NAHORU  $\triangle$  a DOLŮ  $\nabla$  nastavte požadovanou délku napínacího impulsu, tj. o kolik se má markýza vrátit zpět. Ovládání je ve stylu "Totmann". Pokud markýza přestane reagovat na stisk tlačítka NAHORU  $\Delta$ . dosáhli jste maximální možnou délku napínacího impulsu.

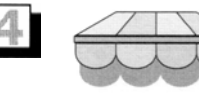

Uložte napínací impuls - stiskněte na 2s tlačítko STOP  $\bigcirc$ . Motor uložení potvrdí krátkým pohybem.

### **Vymazání napínacího impulsu**

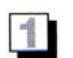

Nechte markýzu plně vysunout včetně provedení napínacího impulsu.

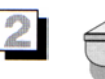

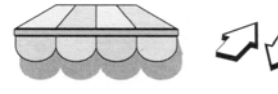

Stiskněte na dálkovém ovladači současně tlačítka NAHORU  $\triangle$  a STOP  $\supset$  a podržte je stisknutá asi 5s, dokud pohon krátkým pohybem nepotvrdí připravenost programování napínacího impulsu.

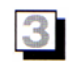

Pomocí tlačítka DOLŮ  $\nabla$  nastavte požadovanou koncovou polohu markýzy. Ovládání je ve stylu "Totmann".

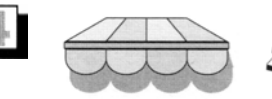

Uložte koncovou polohu - stiskněte na 2s tlačítko STOP  $\bigcirc$ . Motor uložení potvrdí krátkým pohybem.

### **6.6 Přiučení dalších**

**vysílačů** (nebo vymazání již naučených vysílačů)

Do paměti pohonu OREA RTS je možné uložit maximálně 12 vysílačů (z toho mohou být nejvýše 3 bezdrátová čidla Eolis / Soliris Sensor RTS). Uložení nového vysílače do paměti se provádí prostřednictvím některého z vysílačů, které již v paměti uloženy jsou.

Postup vymazání dříve naučeného vysílače z paměti pohonu je stejný jako učení - jen s opačným výsledkem. Provádí se také vysílačem, který je již v paměti pohonu uložen, ale takovým, který má v paměti zůstat uložen i nadále.

Pokud již není žádný dříve naučený vysílač k dispozici (ztráta, zničení), řiďte se prosím pokyny v kapitole 7 – Co dělat když ...

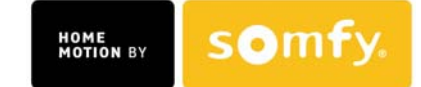

Návod k montáži a nastavení

**6.6 Přiučení dalších vysílačů**  pokračování

Stiskněte na asi 2 sekundy programovací tlačítko **PROG** na některém vysílači, který je již uložen v paměti pohonu OREA RTS.

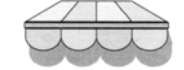

Markýza se krátce pohne nahoru a dolů.

► Pohon OREA RTS je nyní v programovacím módu.

Nyní krátce stiskněte programovací tlačítko **PROG** na vysílači, který má být přiučen nebo vymazán.

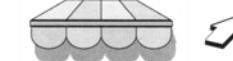

Markýza se krátce pohne nahoru a dolů.

► Vysílač je přiučen (nebo vymazán)

**6.7 Spolupráce s bezdrátovými automatikami Sunis Wirefree RTS Eolis 3D WireFree RTS Soliris Sensor RTS Eolis Sensor RTS**

#### **UPOZORNĚNÍ:**

Bezdrátová čidla Sunis WireFree RTS, Eolis 3D WireFree RTS i Eolis / Soliris Sensor RTS vysílají každých cca 15 minut hlášení o stavu slunce a větru. Pokud pohon souvisle po dobu 60 minut (tj. 4x za sebou) toto hlášení neobdrží, rozjede se do horní koncové polohy. To platí i v případě, že bezdrátových čidel je v paměti uloženo více a signál nepřijde pouze od jednoho z nich. Opatření chrání clony při ztrátě signálu čidla.

#### **Sluneční automatika (čidla Sunis WireFree RTS, Soliris Sensor RTS)**

Pokud intenzita slunečního svitu souvisle po dobu 2 minut překročí nastavenou hodnotu, najede markýza do mezipolohy, resp. dolní koncové polohy (pokud není mezipoloha naučena).

Pokud intenzita slunečního svitu klesne souvisle na dobu 15-30 minut pod nastavenou hodnotu (závisí na předchozí době slunečního svitu), markýza najede do horní koncové polohy.

#### **UPOZORNĚNÍ - PRIORITA SLUNEČNÍ AUTOMATIKY:**

Pokud je sluneční automatika zapnuta, povely od bezdrátového slunečního čidla mají **vždy přednost** před ostatními povely! Po zadání ručního povelu nebo povelu od spínacích hodin nejpozději do 15 minut markýza najede do polohy, odpovídající aktuální situaci. Pokud je toto chování nežádoucí, je nutné sluneční automatiku nejprve vypnout!

#### **Vypnutí sluneční automatiky**

Sluneční automatiku je možné vypnout tlačítkem na speciálním ovladači **TELIS Soliris RTS** - viz návod k tomuto ovladači. Pohon vypnutí resp. zapnutí sluneční automatiky potvrdí krátkým pohybem nahoru a dolů.

**POZOR** - automatika se vypíná vždy v přijímači, čidlo vysílá signály neustále!

#### **Větrná automatika (čidla Eolis 3D WireFree, Eolis / Soliris Sensor RTS)**

Pokud rychlost větru přesáhne nastavenou hodnotu, je vydán povel NAHORU pro najetí markýzy do horní koncové polohy. Dokud vítr trvá, je znemožněno zadávání ručních povelů a také je blokována funkce sluneční automatiky (pro čidla Sunis WireFree RTS a Soliris Sensor RTS).

Po utišení větru je po asi 30 sekundách uvolněno zadávání ručních povelů a po asi 12 minutách také funkce sluneční automatiky (u Soliris Sensor RTS).

#### **UPOZORNĚNÍ:**

Větrná automatika má ochrannou funkci a **nelze ji vypnout! Povely od větrné automatiky mají absolutní přednost před všemi ostatními povely.**

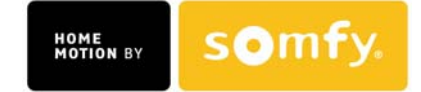

Návod k montáži a nastavení

### **7. Co dělat, když…**

**žádný naučený vysílač**

**7.1 není k dispozici již P**okud není k dispozici žádný naučený vysílač (ztráta či zničení jediného naprogramovaného vysílače ap.), je samozřejmě možné i tak naučit nový vysílač. Pohon OREA RTS je v tomto případě možné uvést do programovacího módu definovaným vypínáním a zapínáním přívodu napětí:

> **UPOZORNĚNÍ:** Dále popsané manipulace s odpojováním napájecího napětí ovlivní každý pohon, který je na napájení připojen. Pokud se má provést změna pouze na jednom pohonu, viz dále.

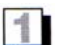

Provést manipulaci s napájecím napětím pohonu podle následujícího postupu:

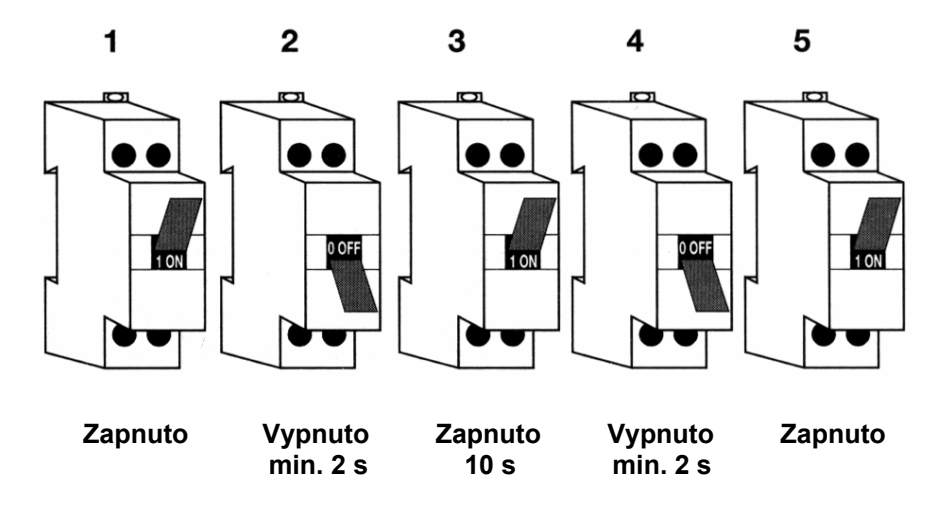

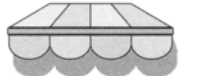

► Markýza se dá do pohybu na asi 5 sekund.

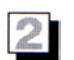

Stiskněte krátce programovací tlačítko **PROG** na vysílači, který má být uložen do paměti pohonu OREA RTS.

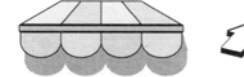

Markýza/roleta se krátce pohne nahoru a dolů.

- ► Nový vysílač je uložen do paměti pohonu OREA RTS.
- ► **Všechny dříve uložené vysílače jsou z paměti pohonu vymazány**. Výjimkou jsou bezdrátová čidla Soliris Sensor RTS nebo Eolis Sensor RTS. Ta zůstanou v paměti i nadále.
- ► Tento postup **neovlivní** ostatní naprogramování koncové polohy apod. to zůstane beze změny uloženo v paměti pohonu OREA RTS.

## **Trubkové pohony s přijímačem DO OREA 50 RTS / 60 RTS**  Návod k montáži a nastavení

**7.2 je třeba vrátit pohon do výrobního stavu**  Definovaným přerušováním přívodu proudu je možné uvést pohon OREA RTS do stavu, v jakém byl po expedici z výrobního závodu.

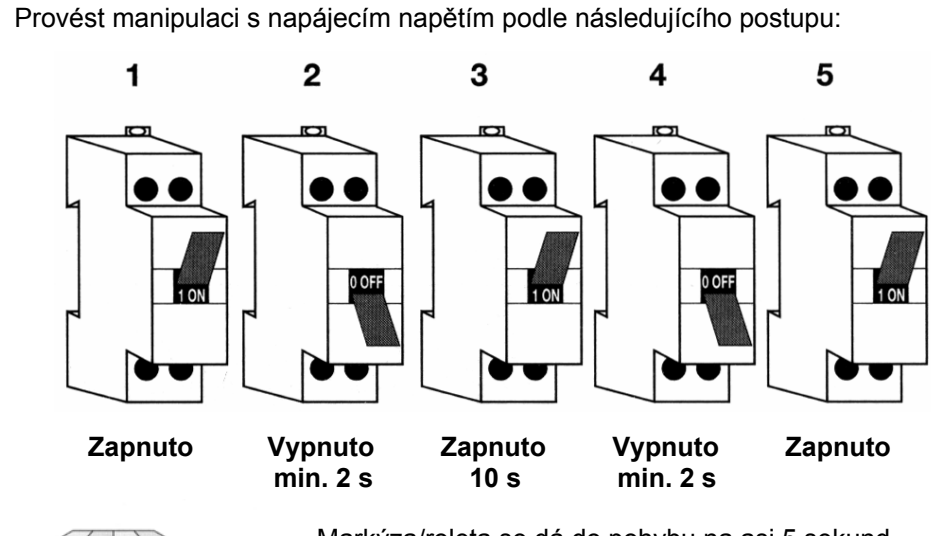

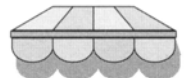

Markýza/roleta se dá do pohybu na asi 5 sekund.

Stiskněte programovací tlačítko **PROG** na vysílači na dobu **minimálně 7 sekund.** 

Markýza se **2x** krátce pohne nahoru a dolů.

**DŮLEŽITÉ – držte programovací tlačítko PROG stále stlačené po celou dobu cca 7s, po prvním pohybu markýzy jej neuvolňujte!**

- ► Pohon OREA RTS se nachází v "továrním" stavu (jako při expedici). Celé "výrobní" naprogramování včetně směru otáčení a koncových poloh (kapitola 3) musí být provedeno znovu!
- ► **POZOR pokud byl naprogramován napínací impuls, NENÍ tímto postupem vymazán! Vymazat jej lze jen postupem podle kapitoly 6.5!**

**7.3 je na jednom jističi připojeno více pohonů**

Pokud je na jedné napájecí větvi (jednom jističi) připojeno více pohonů a uveden do programovacího módu (kap. **7.1**) resp. výrobního stavu (kap. **7.2**) má být pouze jeden z nich, lze v případě, že každý má svůj vysílač, postupovat takto:

1) proveďte manipulaci s napájecím napětím podle bodu **1** kapitoly 7.1 nebo **7.2** 

- 2) stiskněte postupně na všech ovladačích pohonů, které nemají být uvedeny do programovacího módu / výrobního stavu, krátce tlačítko STOP. Příslušný pohon vždy opustí programovací mód a potvrdí to krátkým pohybem nahoru a dolů. V programovacím módu tak nakonec zůstane jen požadovaný pohon. Pozor na časový limit 2 minut, po němž pohon opustí programovací mód automaticky!
- 3) Poté proveďte krok kapitoly **7.1** resp. **7.2**.

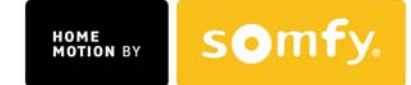